## **Getting Started with the "Oboe Fingering Font":**

 The "Oboe Fingering Font" was developed out of a need to notate fingering for beginners as well as extended technique fingerings for sheet music. It includes notation for beginner Oboes and professional Oboes with extra register keys allowing for fully covered holes, ½ holes and trills. The font works within Finale, Sibelius and even within Word processors such as Microsoft Word, Open Office.

 Additional fonts are available for Piano, Bassoon, Clarinet, Flute, Saxophone, Solfege hand symbols and rhythm syllables at: [http://www.tristandurie.com](http://www.tristandurie.com/)

## **Installation:**

Mac:

- 1. Double click the file OboeFingeringFont.ttf
- 2. Click "Install Font" (This should open the FontBook utility)
- 3. Finished!

## $PC<sup>1</sup>$

- 1. Double click the file OboeFingeringFont.ttf
- 2. Click "Install Font"
- 3. Finished!

## **Using the Oboe Fingering Font:**

Open Sibelius, Finale or a TextEditor and create a new text item. Change the font to the "Oboe Fingering Font" and adjust the font size to 100 or higher. (Recommended) (If you are using a word processor make sure auto-correct or auto-formating is off, as automatic punctuation and capitalization may alter your fingerings.)

1. Type "m" to make a new blank beginner oboe or capital "M" for a professional Oboe.

 (alternately "p" makes a plain Oboe with no trill keys or gismo's notated for ease of reading. Capital "P" makes a piccolo with no low C#, C or B keys.)

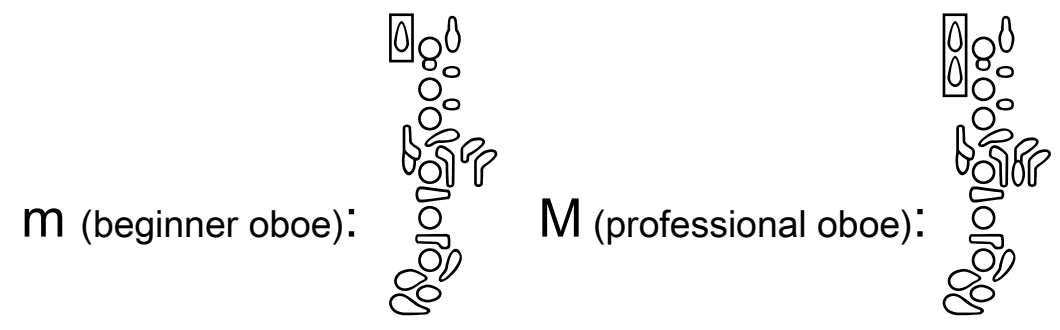

The Oboe Fingering Font is © Tristan Durie 2011

2. To view the entire keyboard layout of the font simply press "?" within the font and the following Help screen will appear. Press "Delete" when you are done viewing the help screen.

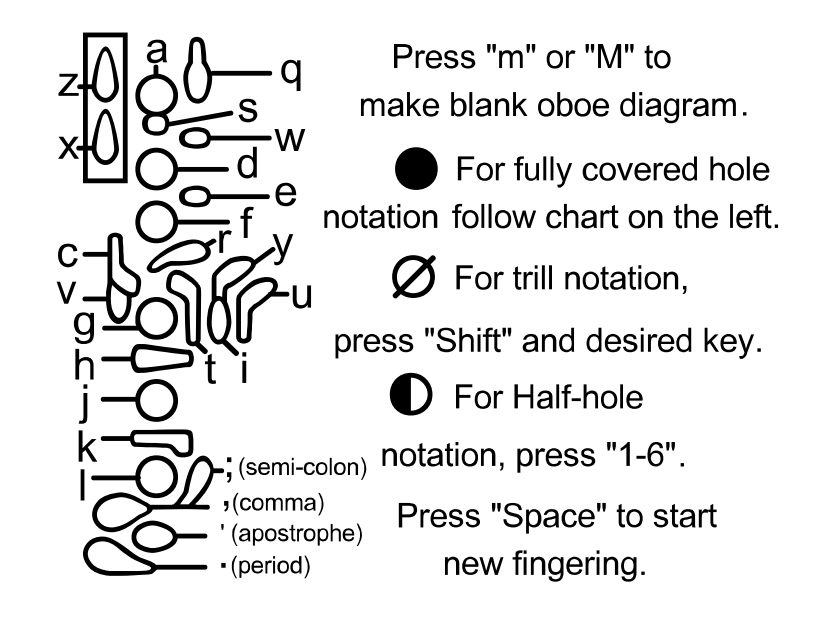

3. Add basic fully covered fingerings by pressing lower case letters indicated in the help chart above. The keyboard layouts mimics a horizontal Oboe for easy input.

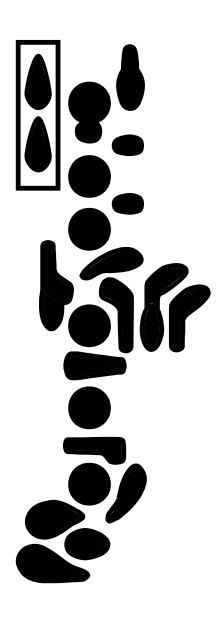

4. To add trill fingerings (slashes through keys), hold "Shift" and press the very same corresponding keys from the help chart above.

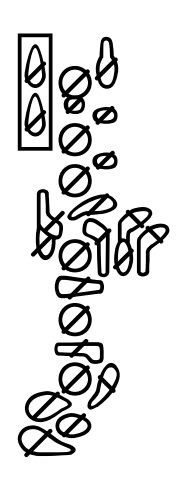

5. For Half hole fingerings press keys "1-6".

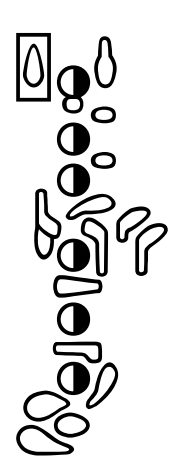

6. You can even mix and match all 3 types of fingerings for more advanced notation:

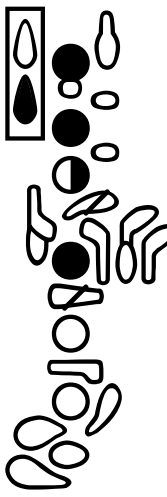

The Oboe Fingering Font is © Tristan Durie 2011